## **Quick Intro to the Gdb Debugger**

---------------------------------------- GETTING HELP AND INFORMATION ---------------------------------------- \*) Command: 'help' -- for list of help topics -- can specify a specific subtopic (e.g., data, breakpoints, etc.) \*) Command: 'apropos <topic>' -- lists matching commands about a topic \*) Exercises -- display all help topics -- display ALL help topics regarding data -- display ALL help topics regarding running the program -- display ALL help topics regarding the stack -- see commands related to the topic 'list' -- see commands related to the topic 'register' -- see commands related to the topic 'memory' ---------------------------------------- RUNNING THE PROGRAM ---------------------------------------- \*) From the shell command line: gdb a.out -- loads executable, stops at first statement \*) Command: 'start' -- starts the program and stops at the first statement \*) Command: 'run' (or 'r') -- runs the program from the beginning \*) Command: 'continue' (or 'c') -- continues running the program from the current statement \*) Exercises -- Load a program into gdb (e.g., gdb a.out) -- Try the 'start' and 'run' commands repeatedly, several times!

---------------------------------------- VIEWING SOURCE CODE ---------------------------------------- \*) Mode #1: Command-line Mode -- Command: 'list' (or 'l') -- scroll through the source code file -- Command: 'help list' -- display information about the list command \*) Exercises for Command-line Mode -- list the next ten lines in the source code -- list the ten previous lines in the source code -- list code with a line number argument -- list code with a function argument -- set the listsize to 30 lines (type 'help list' to see how!) \*) Mode #2: Text User Interface (TUI mode) -- Command: 'tui enable' -- activates the text user interface -- Command: 'tui disable' -- deactivates the text user interface -- Command: Ctrl+x,a -- toggles between active/inactive TUI mode \*) Exercises for an active TUI mode -- activate TUI mode -- scroll through code with up/down arrow, PageUp/PageDown ---------------------------------------- WALKING THROUGH CODE ---------------------------------------- \*) Command: 'next' (or 'n') -- executes the next line of code -- does not trace into a function call \*) Command: 'step' (or 's') -- executes the next line of code -- will trace into a function call \*) Command: 'finish' -- completes current function and returns to caller \*) Exercises -- experiment with 'next' and 'step'

-- descend into chain of function calls, use 'finish' to return to each caller

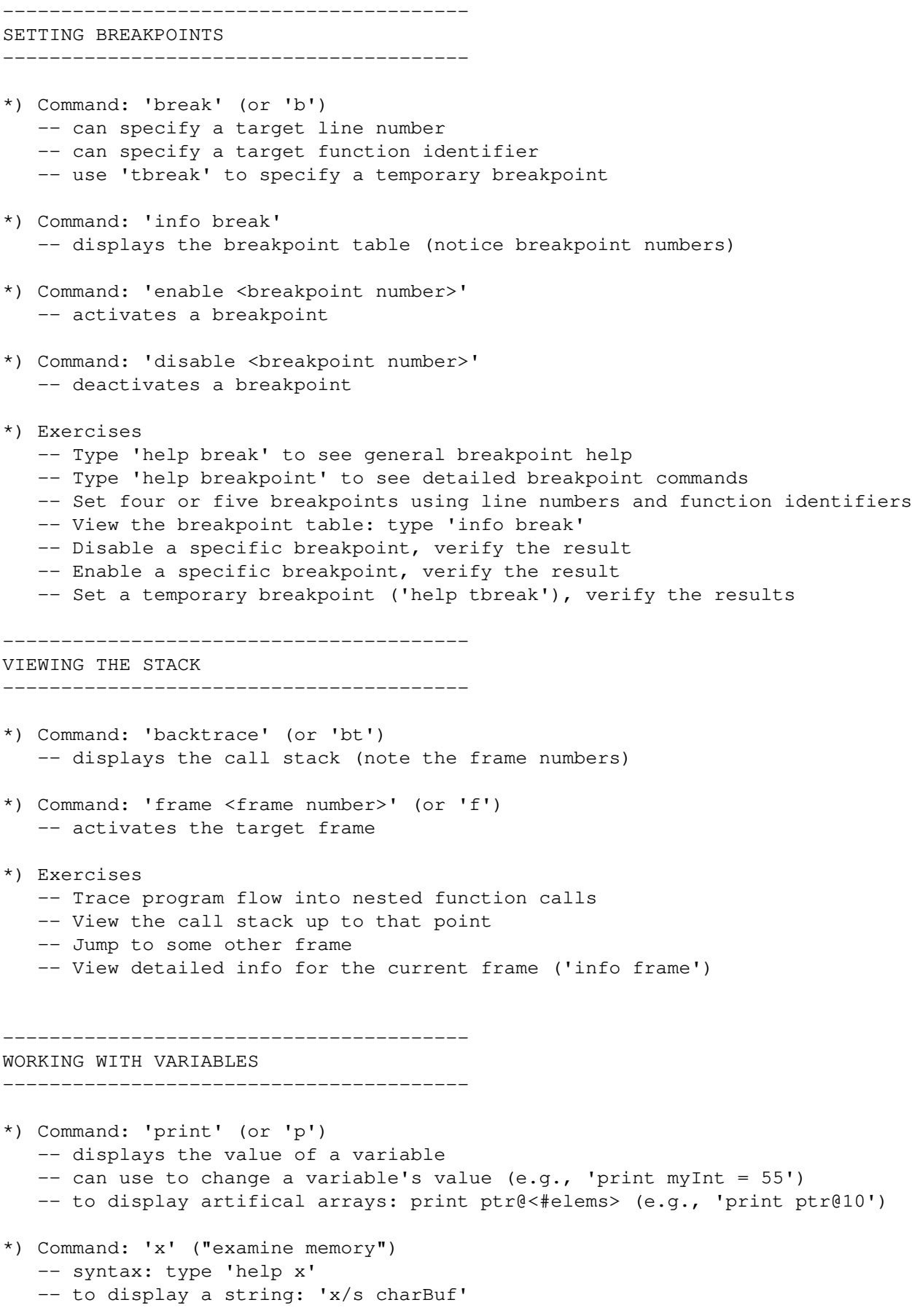